# Administración de listas de destino mediante Curl con API de acceso seguro

## Contenido

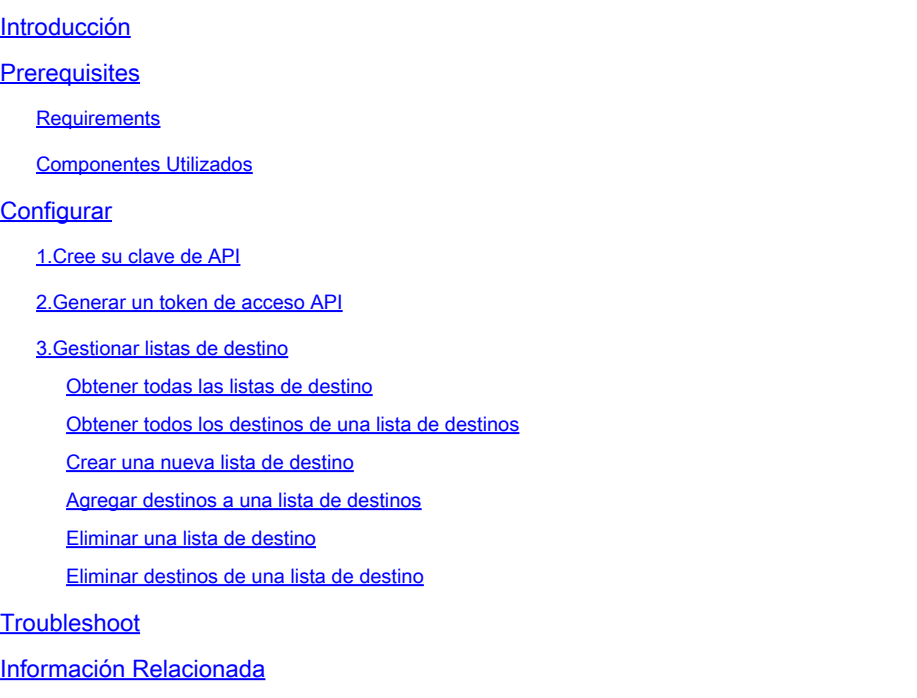

## Introducción

Este documento describe cómo administrar las listas de destino mediante curl con la API de Secure Access.

## **Prerequisites**

### **Requirements**

Cisco recomienda que tenga conocimiento sobre estos temas:

- Acceso seguro
- API de acceso seguro
- rizar
- Json

### Componentes Utilizados

La información que contiene este documento se basa en las siguientes versiones de software y hardware.

- Acceso seguro
- API de acceso seguro
- rizar
- Json

La información que contiene este documento se creó a partir de los dispositivos en un ambiente de laboratorio específico. Todos los dispositivos que se utilizan en este documento se pusieron en funcionamiento con una configuración verificada (predeterminada). Si tiene una red en vivo, asegúrese de entender el posible impacto de cualquier comando.

## **Configurar**

### 1.Cree su clave de API

Vaya a [Panel de acceso seguro.](https://dashboard.sse.cisco.com/)

• Haga clic en Admin > Api Keys > Add

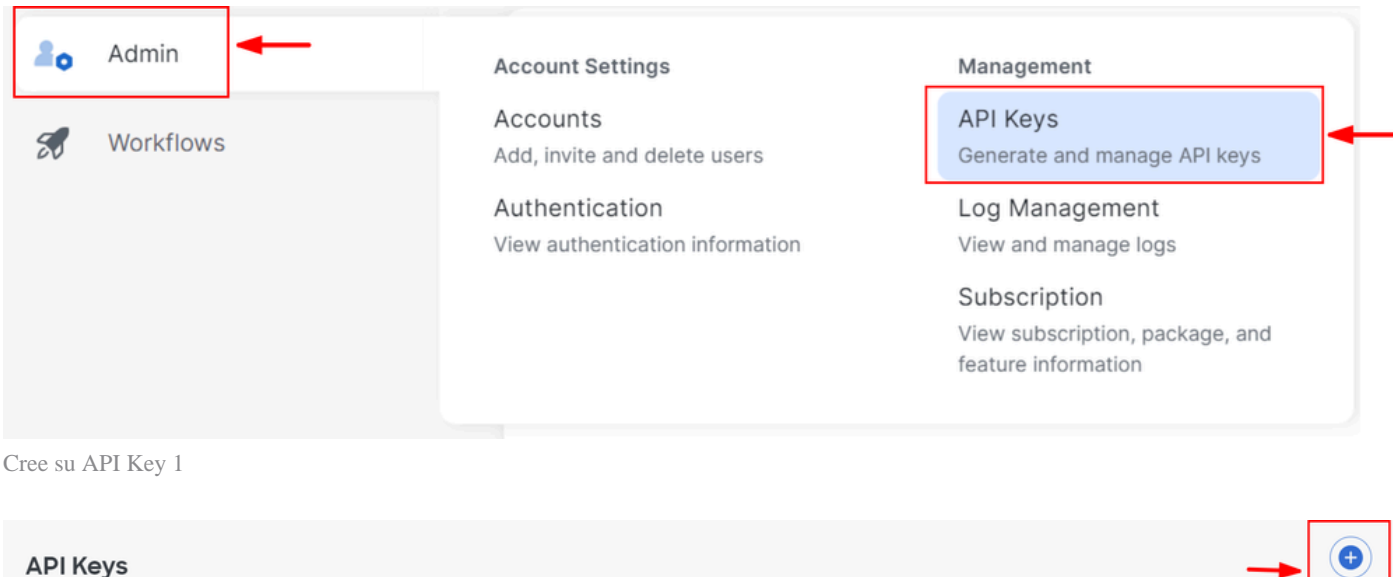

 $Add$ 

Cree su API Key 2

• Añada los API Key Name , Description (Optional) , Expiry Date que desee según sea necesario

Secure Access's API keys are used to authenticate your Secure Access API requests. You can create multiple keys and manage each key's access controls to meet specific use cases.

#### Add New API Kev

To add this unique API key to Secure Access, select its scope-what it can do-and set an expiry date. The key and secret created here are unique.<br>Deleting, refreshing or modifying this API key may break or interrupt integra

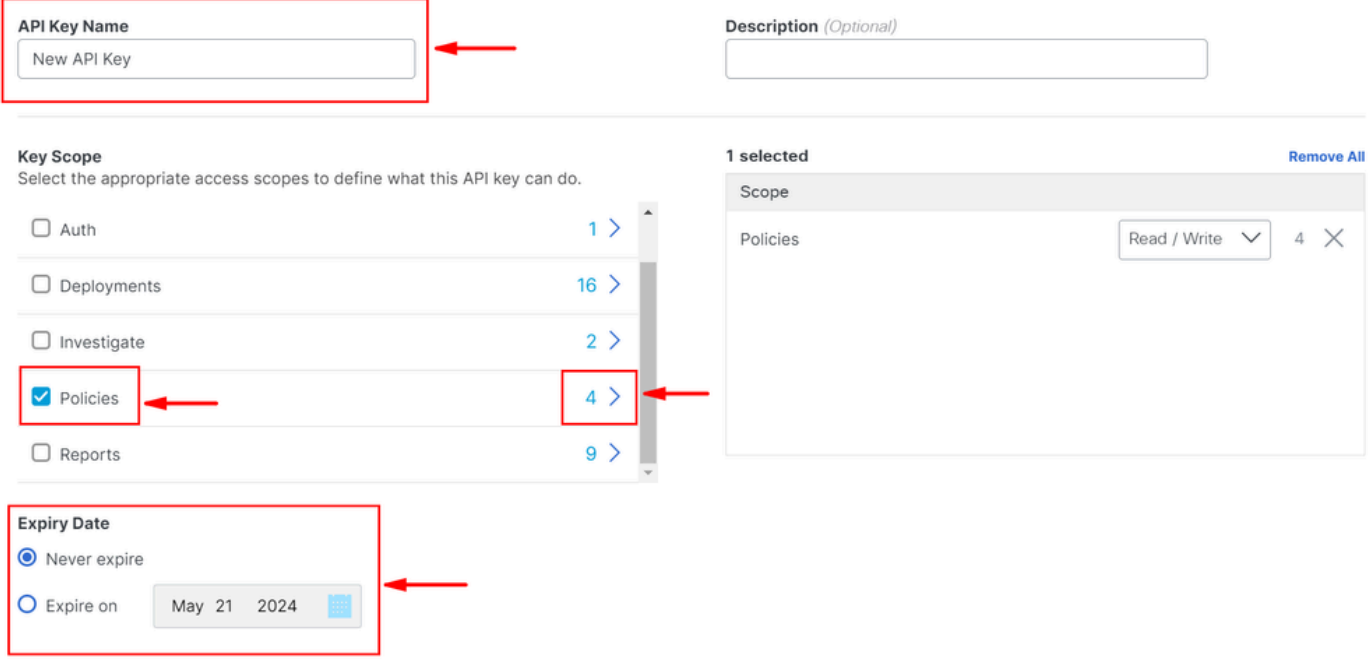

#### CANCEL

**CREATE KEY** 

Cree su clave de API 3

- En Key Scope, seleccione Policies Expandir directivas
- Elija Destination Lists y Destinations
- Cambie Scope si es necesario; de lo contrario, siga el Read/Write
- Haga clic en CREATE KEY

#### Add New API Key

To add this unique API key to Secure Access, select its scope-what it can do-and set an expiry date. The key and secret created here are unique. Deleting, refreshing or modifying this API key may break or interrupt integrations that use this key.

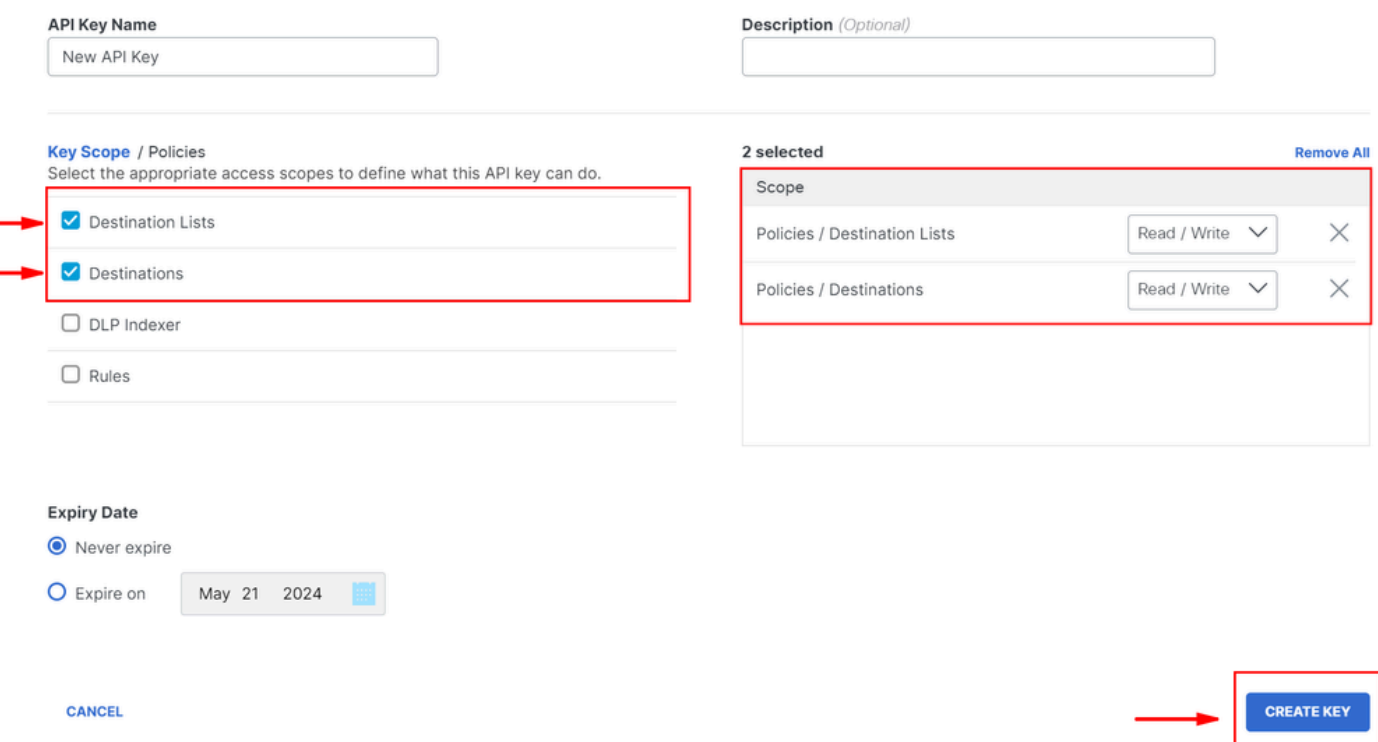

*Creación de la clave de API 4*

• Copie el API Keyy el **Key Secret** y haga clic en ACCEPT AND CLOSE

#### Click Refresh to generate a new key and secret.

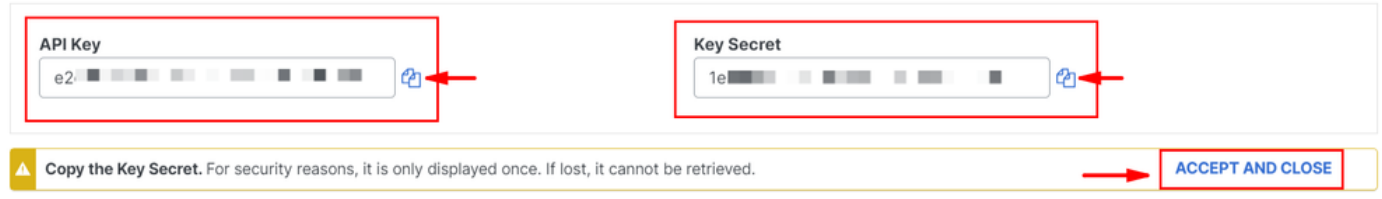

*Creación de la clave de API 5*

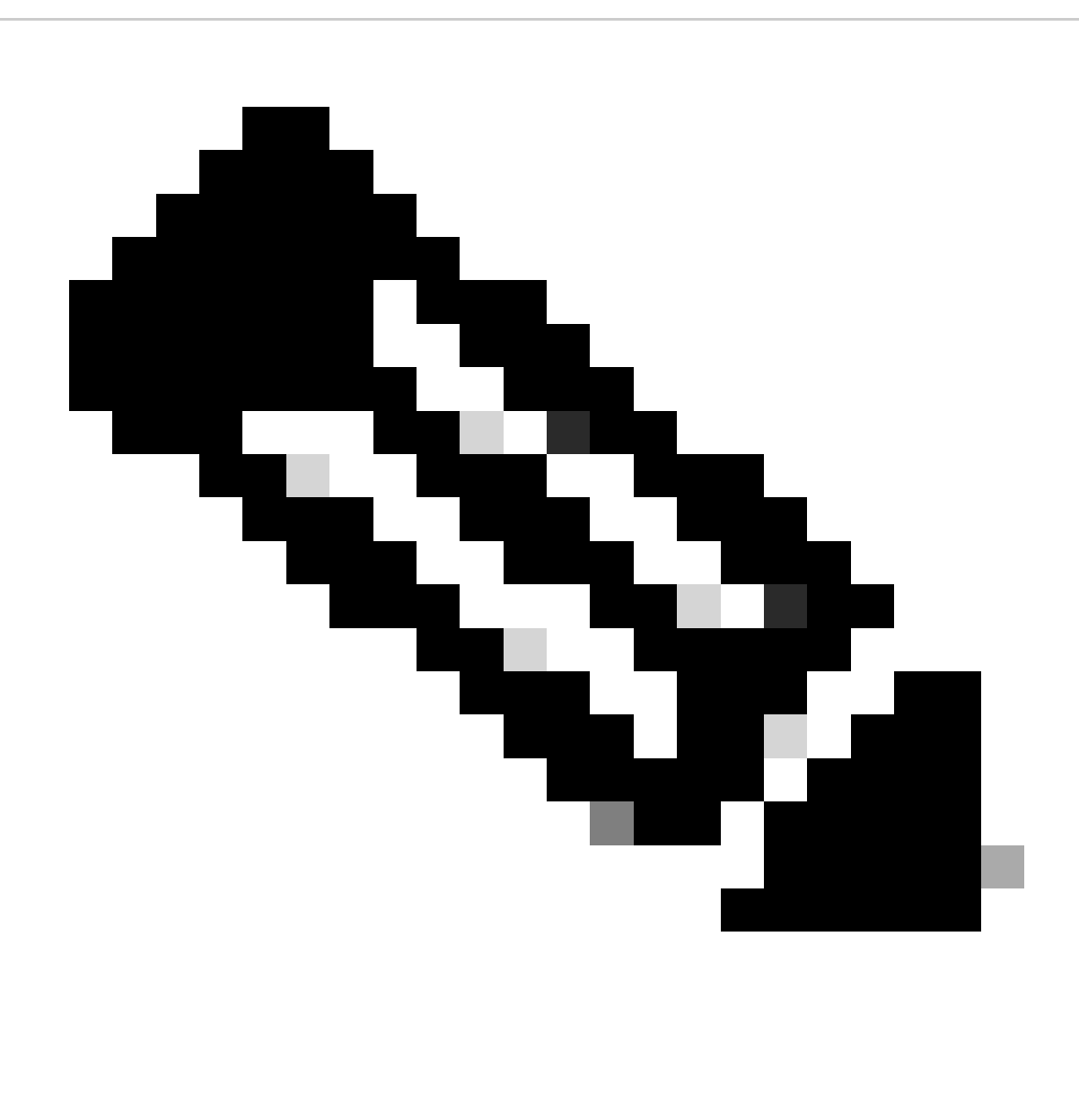

**Nota**: solo existe una oportunidad para copiar el secreto de la API. Secure Access no guarda el secreto de la API y no puede recuperarlo después de su creación inicial.

2.Generar un token de acceso API

Para generar el token de acceso API, realice una solicitud de autorización de token:

#### **Solicitud de autorización de token**

Utilice las credenciales de la API de acceso seguro que ha creado para su organización para generar un token de acceso a la API.

• En el ejemplo de rizo, sustituya su clave API Secure Access y secret

curl --user key:secret --request POST --url https://api.sse.cisco.com/auth/v2/token -H Content-Type: ap

• Copie y guarde el token de la API portadora generado

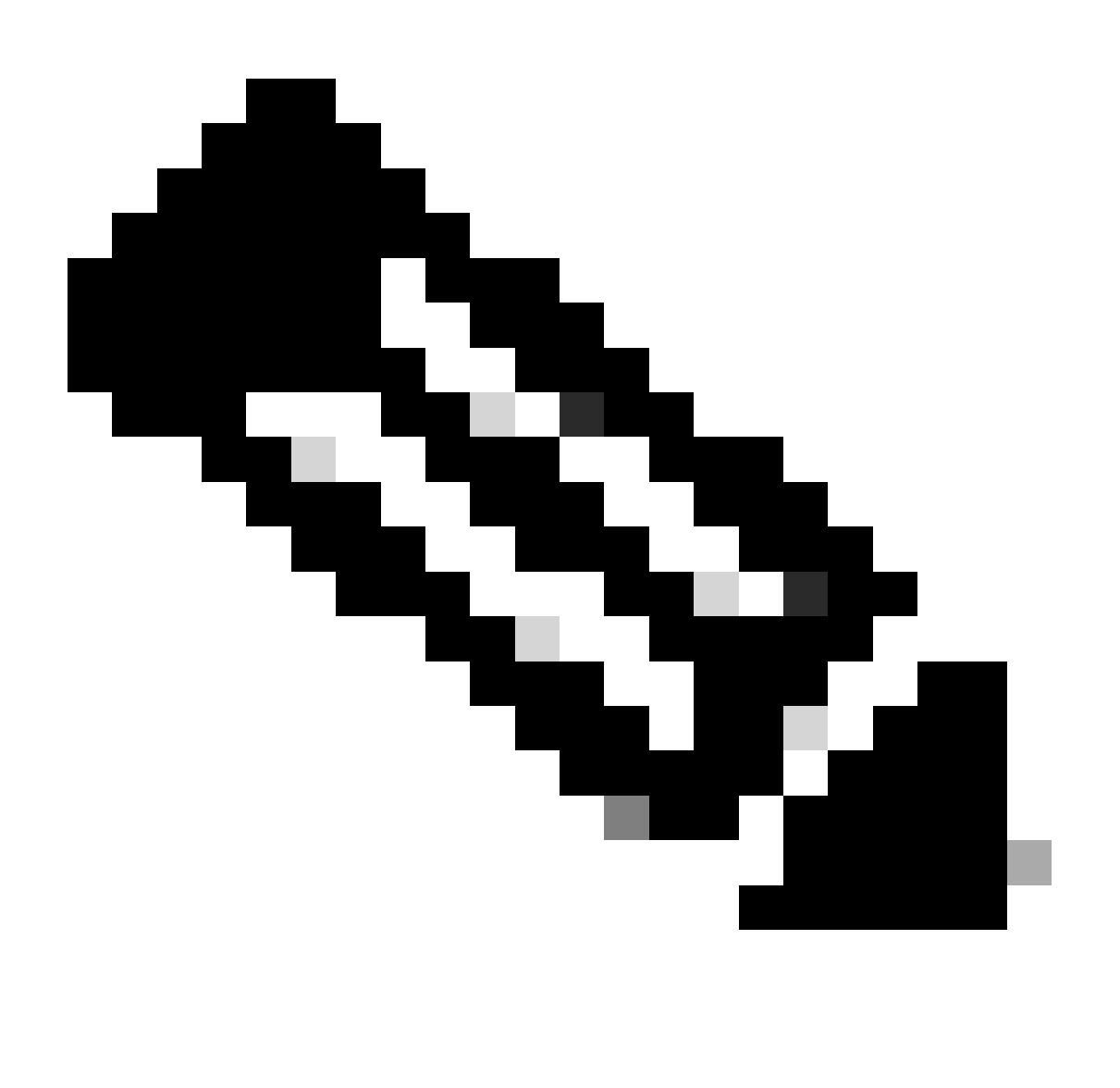

**Nota**: Un token de acceso de OAuth 2.0 de Secure Access caduca en una hora (3600 segundos). Se recomienda no actualizar un token de acceso hasta que el token esté a punto de caducar.

3.Gestionar listas de destino

Existen varias formas de administrar listas de destinos, entre las que se incluyen:

Obtener todas las listas de destino

Abra el símbolo del sistema de Windows o el terminal Mac para ejecutar el comando:

curl -L --location-trusted --request GET --url https://api.sse.cisco.com/policies/v2/destinationlists -

Fragmento de salida de ejemplo:

```
{"id":23456789,"organizationId":1234567,"access":"none","isGlobal":false,"name":" Test Block list","thi
```
Anote el **destinationListId** que aparece en el campo "**id**" del resultado, que se utiliza más adelante para las solicitudes GET, POST o DELETE específicas de esta lista de destino.

#### **Obtener todos los destinos de una lista de destinos**

• Obtenga el destinationListId uso de este paso de mención anterior, Obtener todas las listas de destino

Abra el símbolo del sistema de Windows o el terminal Mac para ejecutar el comando:

curl -L --location-trusted --request GET --url https://api.sse.cisco.com/policies/v2/destinationlists/d

Ejemplo de Salida:

{"status":{"code":200,"text":"OK"},"meta":{"page":1,"limit":100,"total":3},"data": [{"id":"415214","de

#### **Crear una nueva lista de destino**

Abra el símbolo del sistema de Windows o el terminal Mac para ejecutar el comando:

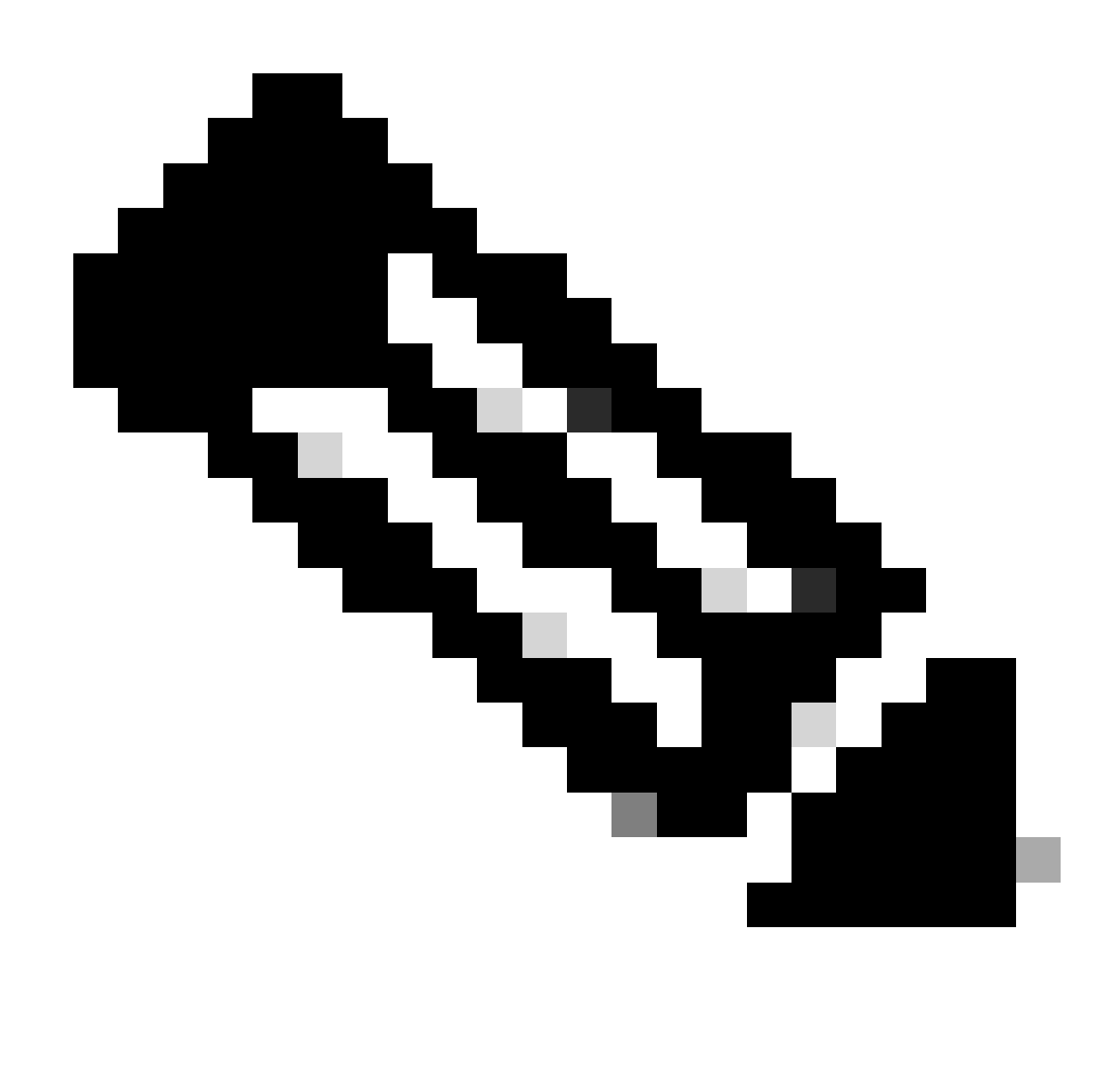

**Nota**: sustituya "Nombre de la lista de destino" por el nombre que desee.

Ejemplo de Salida:

{"id":23456789,"organizationId":1234567,"access":"none","isGlobal":false,"name":"API List 1","thirdpart

• Obtenga el destinationListId uso de este paso de mención anterior, Obtener todas las listas de destino

Abra el símbolo del sistema de Windows o el terminal Mac para ejecutar el comando:

```
curl -L --location-trusted --request POST --url https://api.sse.cisco.com/policies/v2/destinationlists/
```
Ejemplo de Salida:

```
{"status":{"code":200,"text":"0K"},"data":{"id":17804929,"organizationId":1234567,"access":"none","isGl
```
#### **Eliminar una lista de destino**

• Obtenga el destinationListId uso de este paso de mención anterior, Obtener todas las listas de destino

Abra el símbolo del sistema de Windows o el terminal Mac para ejecutar el comando:

```
curl -L --location-trusted --request DELETE --url https://api.sse.cisco.com/policies/v2/destinationlist
```
Ejemplo de Salida:

```
{"status":{"code":200,"text":"OK"},"data":[]}
```
#### **Eliminar destinos de una lista de destino**

- Obtenga el destinationListId uso de este paso de mención anterior, Obtener todas las listas de destino
- Obtenga la información **id** del destino específico dentro de la lista que debe eliminarse usando este paso mencionado anteriormente, Obtenga todos los destinos dentro de una lista de destinos

Abra el símbolo del sistema de Windows o el terminal Mac para ejecutar el comando:

curl -L --location-trusted --request DELETE --url https://api.sse.cisco.com/policies/v2/destinationlist

Ejemplo de Salida:

{"status":{"code":200,"text":"OK"},"data":{"id":17804929,"organizationId":1234567,"access":"none","isGl

#### Troubleshoot

Los terminales de la API de acceso seguro utilizan códigos de respuesta HTTP para indicar el éxito o el fracaso de una solicitud de la API. En general, los códigos de la gama 2xx indican éxito, los códigos de la gama 4xx indican un error derivado de la información proporcionada y los códigos de la gama 5xx indican errores del servidor. El enfoque para resolver el problema dependería del código de respuesta que se reciba:

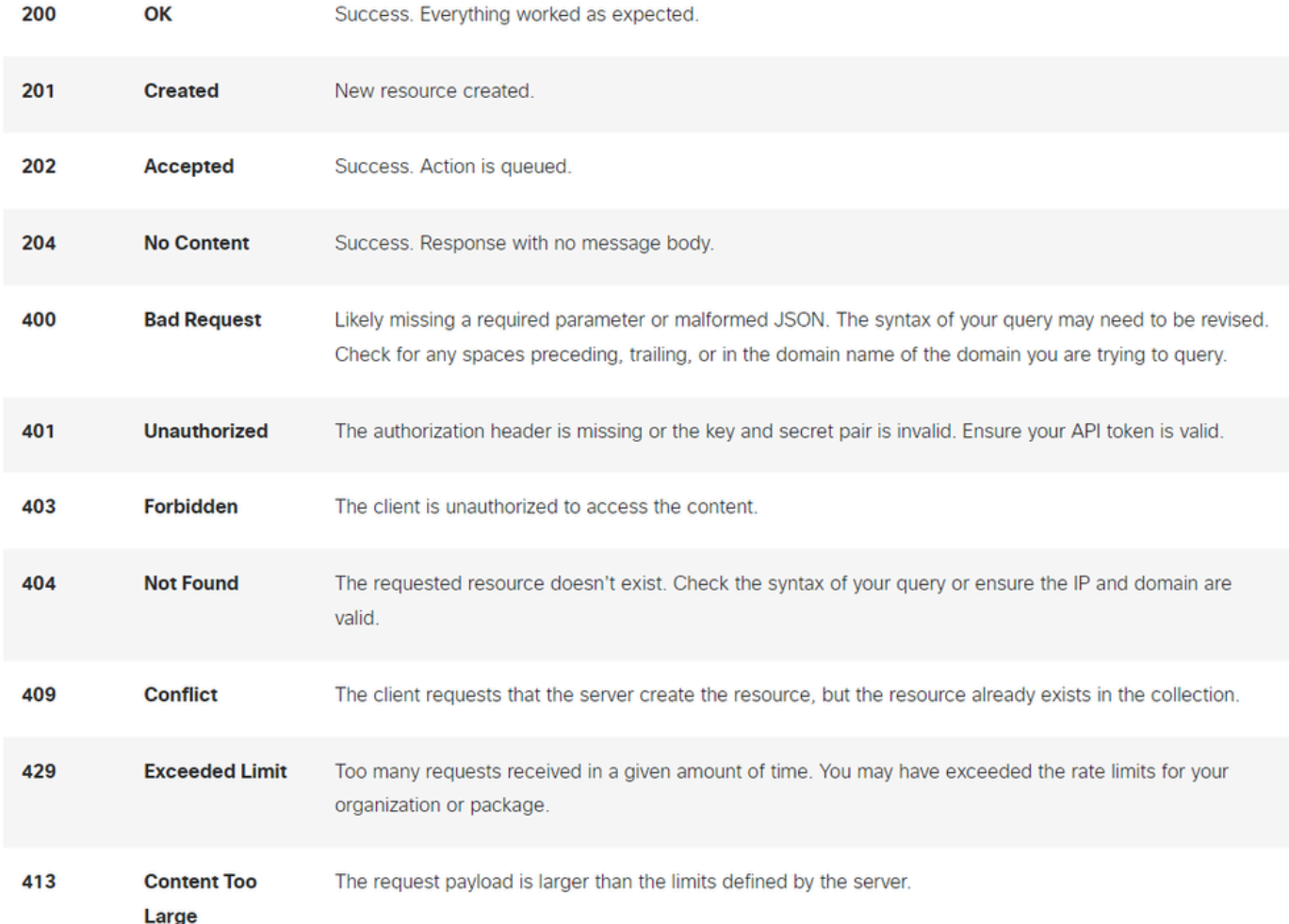

*API REST - Códigos de respuesta 1*

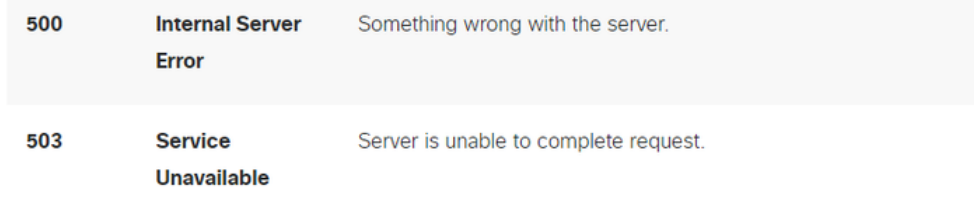

*API REST - Códigos de respuesta 2*

Además, mientras se solucionan los errores o problemas relacionados con API, aquí están los límites de velocidad que deben tenerse en cuenta:

• [Límites de API de acceso seguro](https://developer.cisco.com/docs/cloud-security/#!secure-access-api-guides-rate-limits/rate-limits)

#### Información Relacionada

- [Guía del usuario de Cisco Secure Access](https://docs.sse.cisco.com/)
- [Soporte técnico y descargas de Cisco](https://www.cisco.com/c/en/us/support/index.html)
- [Agregar claves API de acceso seguro](https://docs.sse.cisco.com/sse-user-guide/docs/add-secure-access-api-keys)
- [Guía del usuario para desarrolladores](https://developer.cisco.com/docs/cloud-security/#!secure-access-api-authentication/token-authorization-request)

### Acerca de esta traducción

Cisco ha traducido este documento combinando la traducción automática y los recursos humanos a fin de ofrecer a nuestros usuarios en todo el mundo contenido en su propio idioma.

Tenga en cuenta que incluso la mejor traducción automática podría no ser tan precisa como la proporcionada por un traductor profesional.

Cisco Systems, Inc. no asume ninguna responsabilidad por la precisión de estas traducciones y recomienda remitirse siempre al documento original escrito en inglés (insertar vínculo URL).